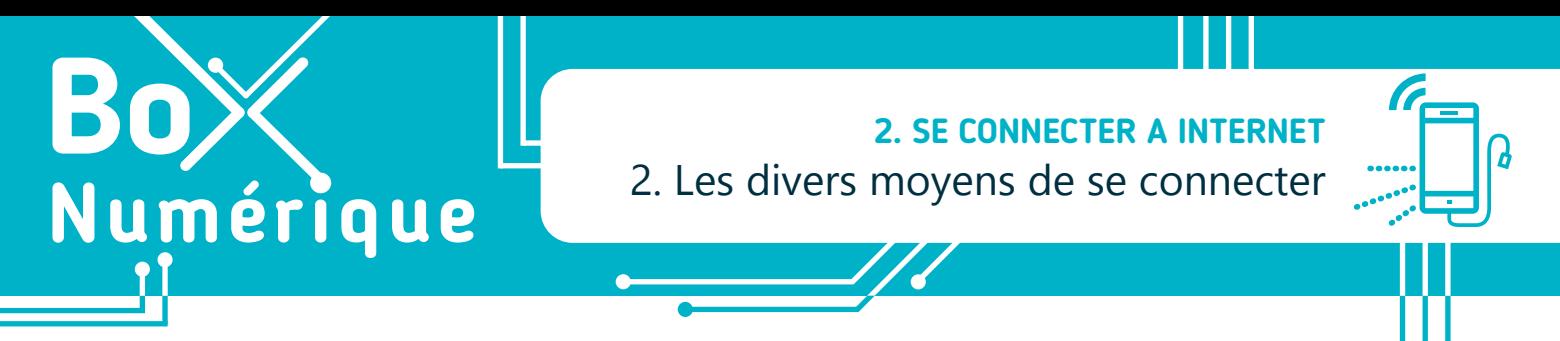

*Si il y a quelques années, se connecter à Internet passait par des modems et des lignes téléphoniques analogiques, aujourd'hui, il existe plusieurs autres moyens d'y parvenir.* 

# **1. Le Wi-Fi**

En vous connectant au Wi-Fi, vous vous connectez via des ondes à une borne Wi-Fi. Vous devez donc vous trouvez à proximité de cette borne, aussi appelée Box Internet, point d'accès ou hotspot. Si la borne d'accès Wi-Fi est bien connectée à Internet, vous y aurez alors accès.

Pour vous connecter, vous avez besoin du nom de réseau Wi-Fi (ou SSID - Service Set Identifier dans le langage technique) disponible à proximité. Si ce réseau est sécurisé, un cadenas apparaît sur l'icône symbolisant le Wi-Fi. Vous aurez alors besoin du mot de passe.

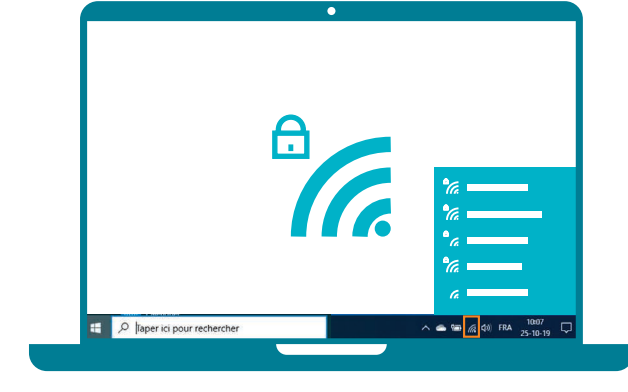

# **2. Les données mobiles : 4G/5G**

Les smartphones permettent également de se connecter à Internet via la 4G (les données mobiles), tant qu'il y a une couverture réseau. La 5G est l'évolution de la 4G. G pour génération.

Un abonnement de téléphonie mobile ou une carte prépayée prévoyant un volume de « data » est nécessaire pour accéder à Internet par ce mode de connexion, contrairement à la connexion à un réseau Wi-Fi existant.

Pour vous connecter en 4G/5G, faites glisser votre doigt  $\Box$  à partir du haut de votre écran, puis touchez  $\mathbb{R}$  le symbole des données mobiles/4G/5G  $\pm 1$ .

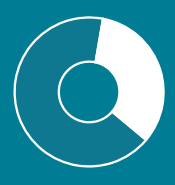

Votre quantité de données mobiles disponibles dépend de votre abonnement ou forfait. La consommation de données mobiles dépendra de vos usages. Le fait de consulter ses mails ou des pages Internet consomme peu. Le fait de regarder des vidéos, écouter de la musique en ligne ou télécharger des applications consomme beaucoup plus. Pour les usages gourmands, il est donc préférable d'utiliser le Wi-Fi dès que vous le pouvez !

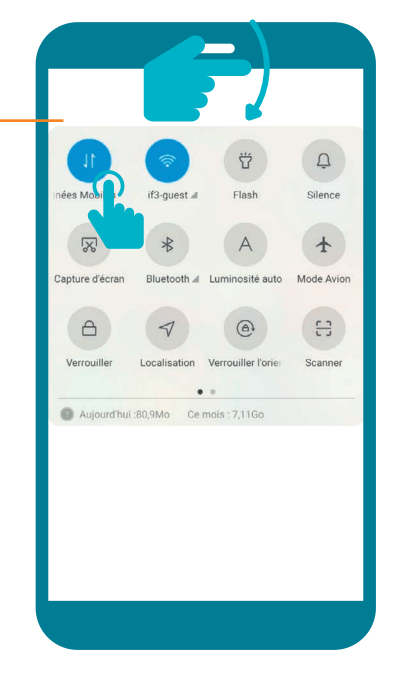

#### Remarque:

Si votre smartphone n'est pas prévu pour la 5G, il n'est pas nécessaire de le changer. La 4G subsistera et restera largement suffisante pour tous les usages. La 5G apportera principalement plus de rapidité.

# **3. Le câble ?**

Pour se connecter à Internet par câble, un PC doit être équipé d'un connecteur réseau. Le câble qui arrive à l'ordinateur doit quant à lui être relié à la Box Internet, soit directement, soit par l'intermédiaire d'un autre appareil.

Il n'est pas possible de connecter un smartphone par câble à Internet.

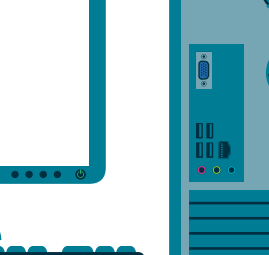

1111111

IIIIII

 $\Omega$ 

 $\rightarrow$ 

Mode Avior  $\frac{r}{r-1}$ 

 $\bigcirc$ 

**OU**

Pour **activer/ désactiver le Bluetooh**, touchez le symbole  $\mathcal{\mathcal{R}}$ 

Aujourd'hui '80 9Mo Ce mois ' 7 116

apture d'éc

 $\bigcap$ 

### Vous avez dit CPL …

Le Courant Porteur en Ligne (CPL) consiste à étendre la portée d'une Box Internet par l'intermédiaire des prises électriques.

 $\bullet\bullet\bullet\bullet$ 

Coté Box, un appareil CPL « maître » envoie le signal à un autre appareil CPL qui se trouve par exemple à l'étage et qui va pouvoir rediffuser Internet, soit via le Wi-Fi, soit via un câble réseau.

$$
\begin{array}{c}\n\begin{pmatrix}\n\vdots \\
\vdots\n\end{pmatrix}\n\cdots\n\begin{pmatrix}\n\vdots \\
\vdots\n\end{pmatrix}\n\cdots\n\cdots\n\begin{pmatrix}\n\vdots \\
\vdots\n\end{pmatrix}\n\cdots\n\cdots\n\begin{pmatrix}\n\vdots \\
\vdots\n\end{pmatrix}\n\cdots\n\cdots\n\begin{pmatrix}\n\vdots \\
\vdots\n\end{pmatrix}\n\cdots\n\cdots\n\begin{pmatrix}\n\vdots \\
\vdots\n\end{pmatrix}\n\cdots\n\cdots\n\begin{pmatrix}\n\vdots \\
\vdots\n\end{pmatrix}\n\cdots\n\cdots\n\begin{pmatrix}\n\vdots \\
\vdots\n\end{pmatrix}\n\cdots\n\cdots\n\begin{pmatrix}\n\vdots \\
\vdots\n\end{pmatrix}\n\cdots\n\cdots\n\begin{pmatrix}\n\vdots \\
\vdots\n\end{pmatrix}\n\cdots\n\cdots\n\begin{pmatrix}\n\vdots \\
\vdots\n\end{pmatrix}\n\cdots\n\cdots\n\begin{pmatrix}\n\vdots \\
\vdots\n\end{pmatrix}\n\cdots\n\cdots\n\begin{pmatrix}\n\vdots \\
\vdots\n\end{pmatrix}\n\cdots\n\cdots\n\begin{pmatrix}\n\vdots \\
\vdots\n\end{pmatrix}\n\cdots\n\cdots\n\begin{pmatrix}\n\vdots \\
\vdots\n\end{pmatrix}\n\cdots\n\cdots\n\begin{pmatrix}\n\vdots \\
\vdots\n\end{pmatrix}\n\cdots\n\cdots\n\begin{pmatrix}\n\vdots \\
\vdots\n\end{pmatrix}\n\cdots\n\cdots\n\begin{pmatrix}\n\vdots \\
\vdots\n\end{pmatrix}\n\cdots\n\begin{pmatrix}\n\vdots \\
\vdots\n\end{pmatrix}\n\cdots\n\begin{pmatrix}\n\vdots \\
\vdots\n\end{pmatrix}\n\cdots\n\begin{pmatrix}\n\vdots \\
\vdots\n\end{pmatrix}\n\cdots\n\cdots\n\begin{pmatrix}\n\vdots \\
\vdots\n\end{pmatrix}\n\cdots\n\cdots\n\begin{pmatrix}\n\vdots \\
\vdots\n\end{pmatrix}\n\cdots\n\cdots\n\begin{pmatrix}\n\vdots \\
\vdots\n\end{pmatrix}\n\cdots\n\begin{pmatrix}\n\vdots \\
\vdots\n\end{pmatrix}\n\cdots\n\begin{pmatrix}\n\vdots \\
\vdots\n\end{pmatrix}\n\cdots
$$

# **4. Et le Bluetooth ?**

Le Bluetooth ne permet pas de se connecter à Internet. Il est très utile pour relier sans câble 2 périphériques séparés par une petite distance, comme un smartphone et des écouteurs. Le Bluetooth permet également d'échanger un fichier entre 2 smartphones.

Pour que cela soit possible, la technologie Bluetooth doit être présente et activée sur les 2 périphériques et ceux-ci doivent se reconnaitre l'un l'autre. On dit alors qu'ils sont appairés.

### Pour **appairer 1 smartphone avec un autre périphérique**,

- faites glisser votre doigt  $\bullet$  à partir du haut de votre écran,
- faites un appui long  $\mathbb R$  sur le symbole  $\mathbb R$
- activez le Bluetooth si nécessaire,

*INTEFFal* 

• choisissez le périphérique à appairer à votre smartphone.

2. SE CONNECTER A INTERNET 2. Les divers moyens de se connecter

Dernière mise à jour en février 2022

Projet réalisé avec le soutien du Fonds "ING Fund for a more Digital Society", géré par la Fondation Roi Baudouin

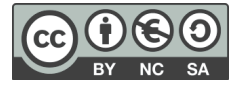